## **Лабораторна робота 1** ВИВЧЕННЯ ЗАКОНУ ЗМІЩЕННЯ ВІНА ДЛЯ ТЕПЛОВОГО ВИПРОМІНЮВАННЯ

**Мета роботи**: визначити константу Віна. **Приладдя**: віртуальний стенд LabVIEW.

## **Теоретичні відомості**

Теплове випромінювання – це електромагнітне випромінювання за рахунок внутрішньої енергії випромінюючих тіл.

Випромінювальна здатність – величина, яка визначає енергію *dW*, що випромінюється за одиницю часу з одиниці поверхні тіла в усіх напрямках в одиничному діапазоні довжин хвиль

$$
r(\lambda, T) = \frac{dW}{dt \cdot dS \cdot d\lambda}.
$$
\n(1.1)

 $\in$  функцією довжини хвилі  $\lambda$  і температури тіла T, вимірюється в Вт/м<sup>3</sup>.

Формула випромінювальної здатності (формула Планка) має вид

$$
r(\lambda, T) = \frac{2\pi hc^2}{\lambda^5} \cdot \frac{1}{e^{\frac{hc}{kT\lambda}} - 1},
$$
\n(1.2)

де  $h = 6.63 \cdot 10^{-34}$  Дж $\cdot$  с – стала Планка,  $c = 3 \cdot 10^8$  м/с – швидкість світла у вакуумі,  $k = 1.38 \cdot 10^{-23}$  Дж/К – стала Больцмана. Графіки функції (1.2) якісно представлені на рисунку 1.1.

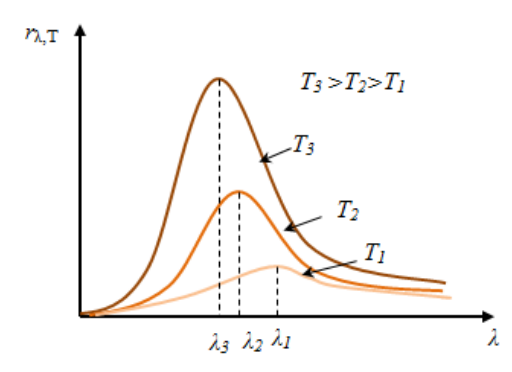

Рисунок 1.1 – Графіки випромінювальної здатності

Чим вище температура тіла, тим менша довжина хвилі, на яку припадає максимум випромінювальної здатності. Цей факт відповідає закону зміщення Віна:

$$
T\lambda_m = b, \tag{3.3}
$$

де λ*<sup>m</sup>* – довжина хвилі, на яку припадає максимум випромінювальної здатності,  $b = 2.90 \cdot 10^{-3}$  м  $\cdot$  К – константа Віна.

## **Хід виконання роботи**

1. Запустіть на персональному комп'ютері під управлінням операційної системи Windows програмний додаток (віртуальний стенд) «ЛР Формула Планка.exe» (див. рисунок 1.2). Натисніть кнопку  $\mathbb{R}$ . Перед першим запуском знадобиться встановити LabVIEW Runtime Engine (файл «ni-labview-2019 runtime-engine 19.0 online repack2.exe»).

2. Для трьох значень абсолютної температури  $T_1$ ,  $T_2$ ,  $T_3$  згідно вашого варіанта (див. таблицю у додатку) за графіком знайдіть відповідні три значення довжини хвилі λ*m*<sup>1</sup>, λ*m*<sup>2</sup>, λ*m*<sup>3</sup>, на які припадає максимум випромінювальної здатності. Заповніть таблицю 1.1. Для зручності визначення точки максимуму функції змінюйте параметр «Максимальна λ, мкм».

3. За формулою (1.3) розрахуйте три значення  $b_1$ ,  $b_2$ ,  $b_3$  константи Віна. Заповніть таблицю 1.1.

4. Знайдіть середнє значення константи Віна за формулою

$$
\langle b \rangle = \frac{1}{3} (b_1 + b_2 + b_3).
$$

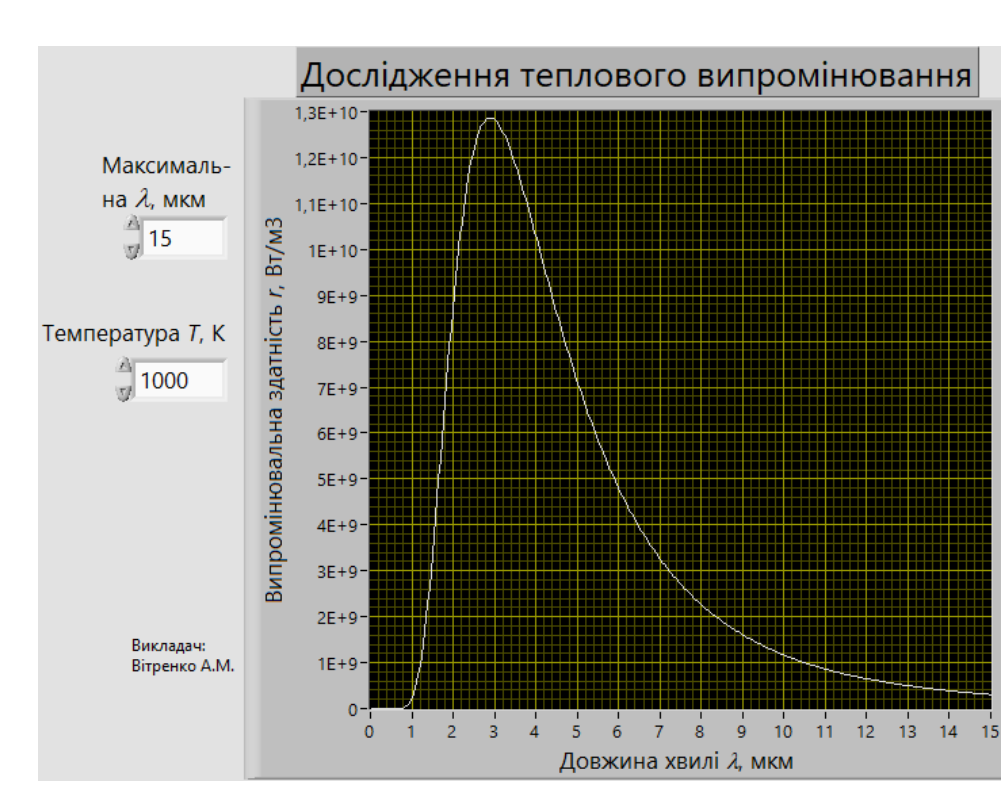

Запишіть її в таблицю 1.1.

Рисунок 1.2 – Віртуальний стенд LabVIEW «ЛР Формула Планка.exe»

Таблиця 1.1

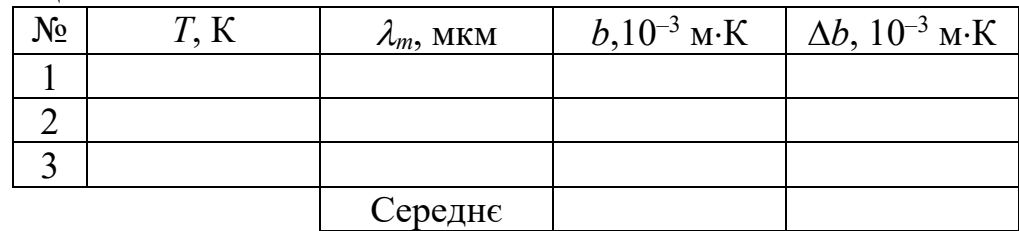

5. Обчисліть абсолютні похибки для *bi* (*i* приймає значення 1, 2, 3) за формулою

$$
\Delta b_i = |b_i - \langle b \rangle|.
$$

Запишіть їх в таблицю 1.1.

6. Розрахуйте похибку обчислення константи Віна *b* як середнє арифметичне абсолютних похибок:

$$
\langle \Delta b \rangle = \frac{1}{3} (\Delta b_1 + \Delta b_2 + \Delta b_3).
$$

Запишіть її в таблицю 1.1.

7. Запишіть висновок, подавши результати розрахунків константи Віна у вигляді  $b = \langle b \rangle \pm \langle \Delta b \rangle$ . Порівняйте з теоретичним значенням.

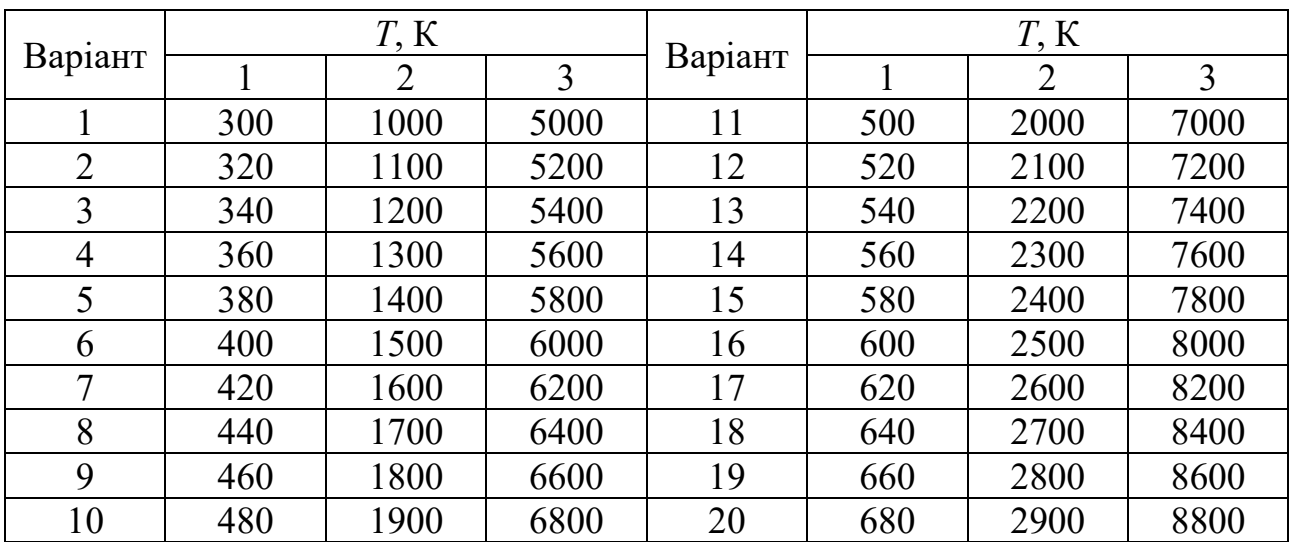

## **Додаток**